# 研究室などで無線LAN装置を設置するときの基礎知識

学術情報処理センター 技術専門職員 小野 隆久 onot@cc.saga-u.ac.jp

1. 無線LANについて

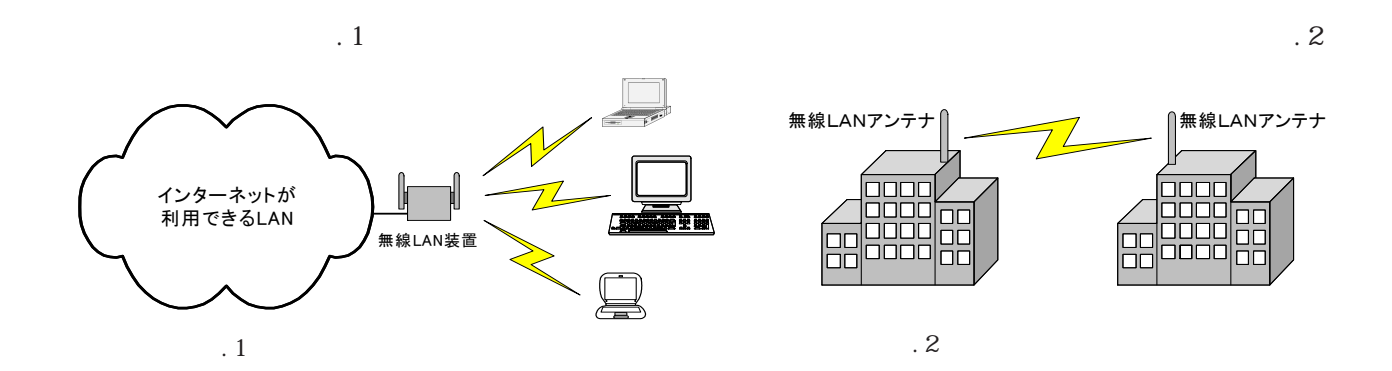

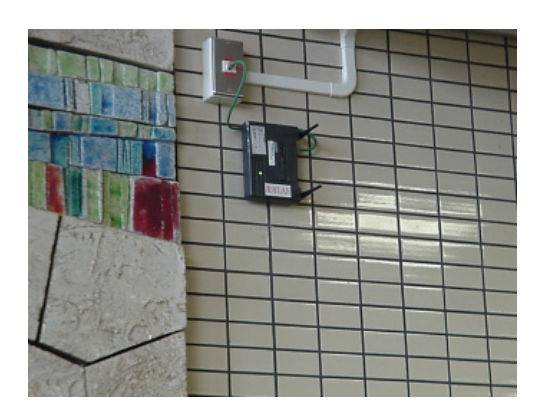

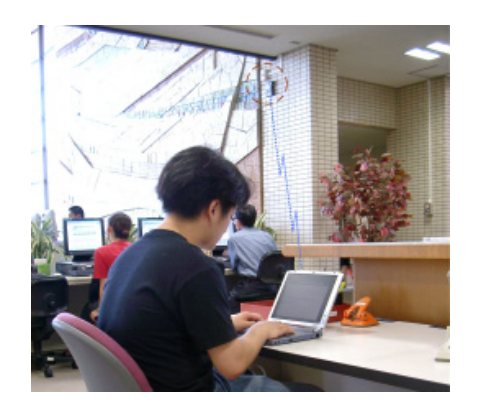

## 1-2 無線LANを導入するときの基礎知識

1 無線LANには、3つの国際標準規格があります。

 $5.2$ GHz/ $54$ Mbps $2.4$ GHz/  $11$ Mbps $\overline{2}$ .4GHz/54Mbps

 $200366$ 

2 同じ周波数の無線LAN装置が近くにあると接続したい無線LANと通信できません。

 $\sim$   $3$ 

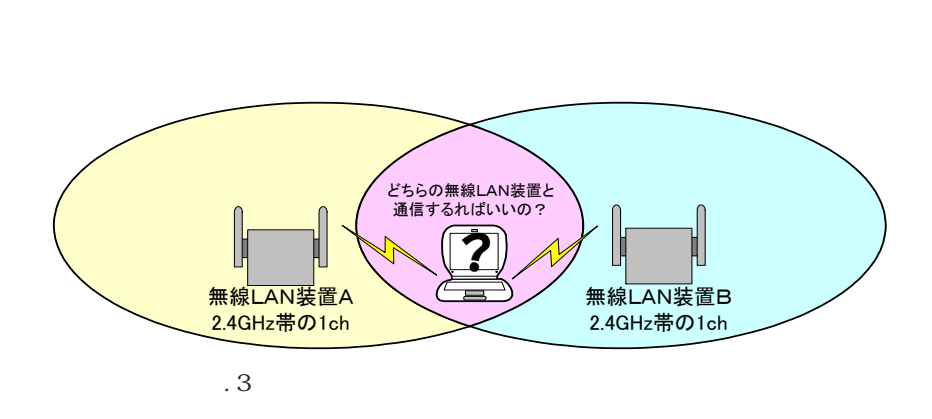

 $\circled{3}$ 教育用LANの無線LANは、電波干渉を防ぐためチャンネルを4つ以上離しています。  $\ch$  cheapers in the  $\ch$ 

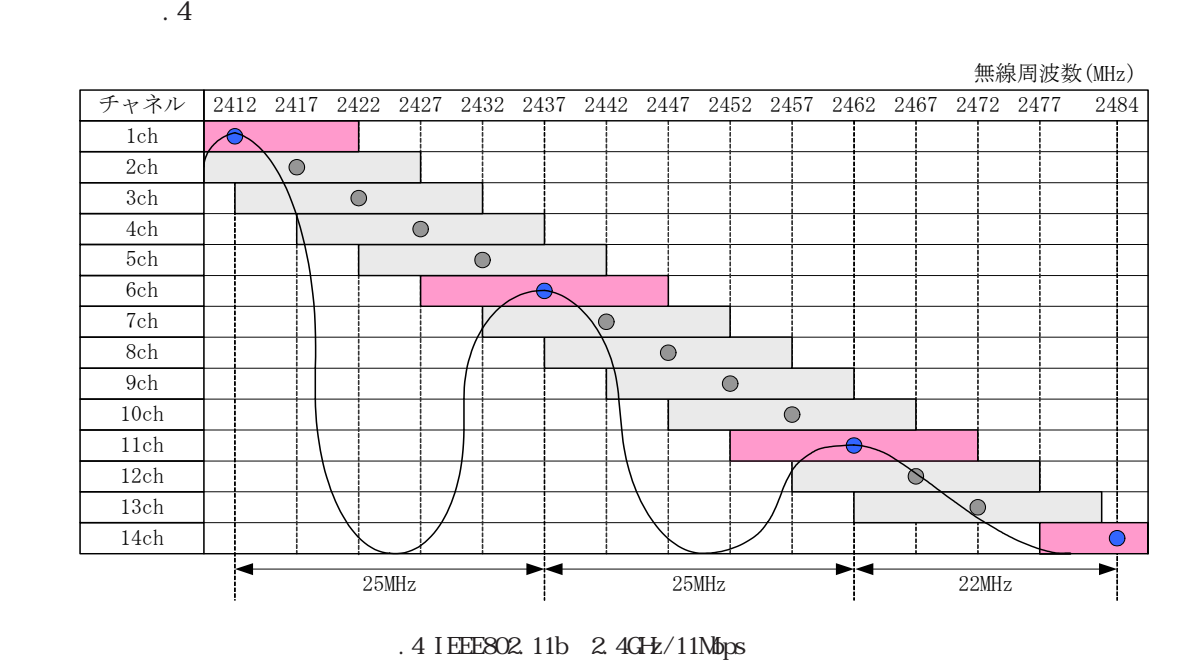

 $\ch$  ch,  $\ch$ 

4 無線LANが使えるパソコンは、電波をキャッチした無線LAN装置で通信できます。

Equivalent Privacy

- 6 無線LANの電波範囲は、屋内では30m前後が目安です。
- 6 Apple社の無線LAN(AirMac)を利用するときは注意してください。

Apple to the set of the set of the set of the set of the set of the set of the set of the set of the set of the set of the set of the set of the set of the set of the set of the set of the set of the set of the set of the

7 無線LANに接続するPCの利用状況によっては通信速度が遅くなることがあります。

#### 1-3 無線LAN装置の設置手順について

- ① 無線LAN装置1台
- 2 無線LANを利用するPCの無線LANカード(無線LANカー ド内臓のPCは必要なし)
- 3 無線LAN装置を学内LANに接続するための情報コンセントま たはHUBが必要

## 1-4 無線LAN装置の選び方

1 国際標準規格に対応した機種

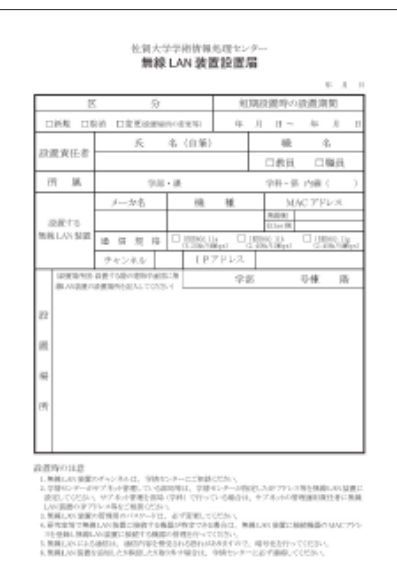

 $N_{\rm A}$  , which is a contract to  $N_{\rm A}$  and  $N_{\rm B}$ 

- 2 学内LANで利用する無線LAN装置は、標準機種
- 3 セキュリティ機能が充実した機種
- 4 管理しやすい機種

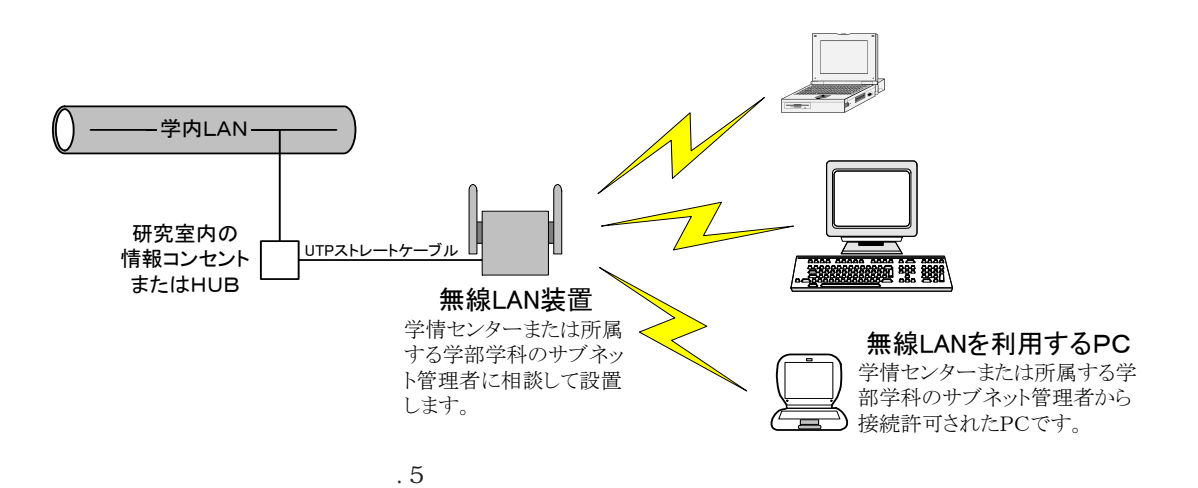

2. 無線LAN装置の設定について

#### 2-1 無線LAN装置の設定のための前準備

- 1 無線LAN装置と同じメーカの無線LANカードを用意します。
- 設定用PCの無線LANカードが使えるようにしネットワークを設定します。  $\circled{2}$
- 設定用PCに無線LAN装置の設定用ソフトウェアをインストールします。  $\circled{3}$
- 4 設定用PCと無線LAN装置間で通信できることを確認します。

# 2-2 無線LAN装置のネットワーク設定

2-3 無線LAN装置のSS-IDの設定

2-4 無線LAN装置のチャンネル設定

2-5 無線LAN装置に接続できるPCの登録

## 2-6 無線LAN装置の暗号化通信

# 2-7 無線LAN装置の管理用パスワードの設定

全ての設定が終わったら、無線LAN装置を学内LANに接続してください。無線LANが使えるPCからイ ンターネットが利用できれば全ての作業が終了しました。

2-8 無線LANの管理について

2-9 無線LANに接続するPCのIPアドレスについて

3. 終わりに